## AHA カード発行データベース 「Atlas」へのアクセス方法

アメリカ心臓協会 (AHA) トレーニングに合格した方に発行される修了カードは、現在デ ジタル化 (eCard化) されています。ご自分でAHAのカード発行データベース「Atlas (ア トラス: 旧称CPRverify)」にアクセスし、ダウンロードすることになります。トレーニン グ参加前に、サインアップ(登録)だけはすませておいて下さい。

## 初めての方Atlas (旧称: CPRverify) に登録する方

1. Atlas の Web サイトに進んでください: https://ebooks.heart.org/ja/sdahasso/login QRコードも使えます。

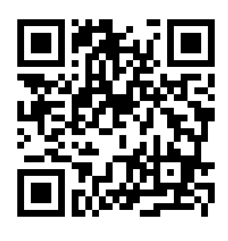

2.「アカウント作成またはサインイ ン」 というページにジャンプして ください。「アカウントを作成」を クリックして下さい。SNSアカウン トは使うとトラブルが多く発生する ようですので、使わない方が良いで す。

※いきなり「サインイン」をおこなって はいけません。

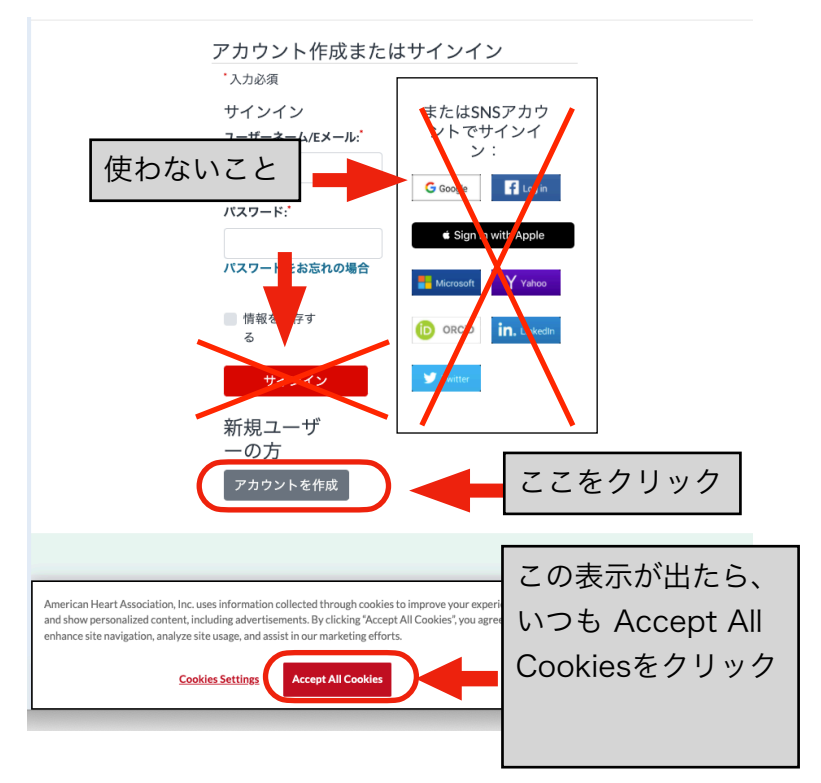

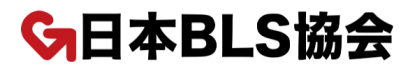

4.居住国、名前(アルファベッ ト)、Eメールアドレス、携帯 電話の番号、パスワードなど入 力して、ページ下段の続けるボ タンを押して下さい。 ※ezweb, softbank, docomo などの携帯会社のアドレスは避 けて下さい。これで、アカウン トが作成されます。

はじめましょう

アカウントを作成すると、ユーザーネームとパスワードを入力するだけで心臓や脳の健康に関する充実 したコンテンツをご利用いただけます。

注:すでにアカウントをお持ちの場合は、1-800-242-8721までお客様情報へのアクセスをご依頼ください。詳細

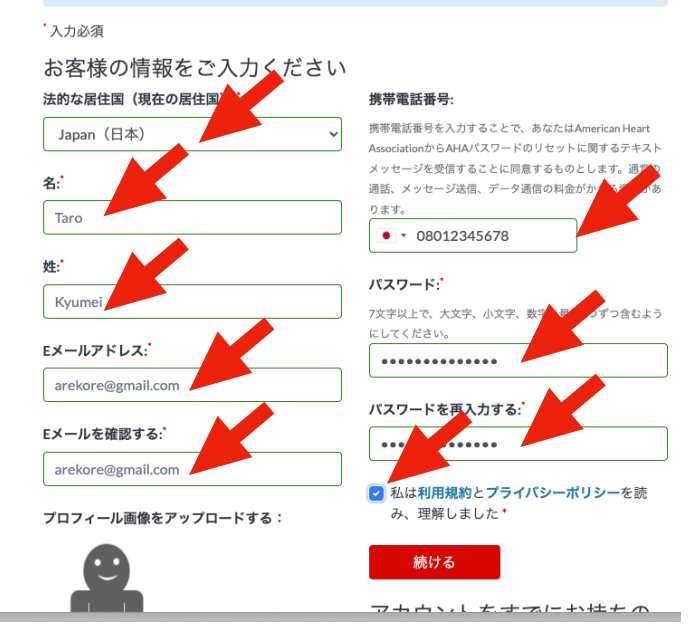

- 5.画面のような表示がされた場合は、国に 「日本」を入れて、「続ける」ボタンを 押して下さい。
- 6.国を選択し、「利用規約」にチェックを 入れ、「保存」を押して下さい。

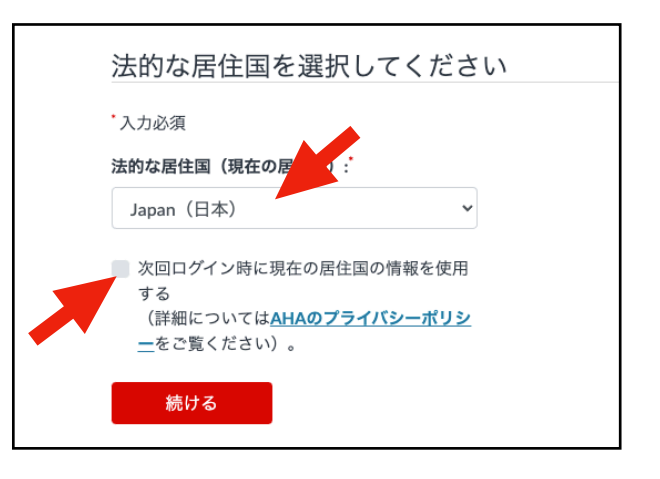

G日本BLS協会

7. http://atlas.heart.org/ja/home にアクセスして下さい。 Atlasで、あなたのすべて の AHA トレーニングを確認できるようになりました。あなたの名前が明記された ホームページが表示されていれば、アカウント作成は成功です。